This page describes the commands for working with firewall rules and offers some examples in using them.

Refer to the <u>Firewall rules overview</u> (/compute/docs/vpc/firewalls), to learn more about firewall rules, such as implied rules and system generated rules for default networks.

Before configuring firewall rules, review the <u>firewall rule components</u>

(/vpc/docs/firewalls#firewall\_rule\_components) to become familiar with firewall components as used in Google Cloud.

Firewall rules are defined at the network level, and only apply to the network where they are created; however, the name you choose for each of them must be unique to the project.

If you want to specify multiple service accounts for the target or source service account field, use the gcloud comma

You can modify some components of a firewall rule, such as the specified protocols and ports for the match condition. You cannot modify a firewall rule's name, network, the <u>action on match</u>

(/vpc/docs/firewalls#action\_of\_the\_rule), and the <u>direction of traffic</u> (/vpc/docs/firewalls#direction\_of\_the\_rule).

If you need to change the name, network, or the action or direction component, you must <u>delete the</u> <u>rule</u> (#deleting\_firewall\_rules) and <u>create a new one</u> (#creating\_firewall\_rules) instead.

If you want to add or remove multiple service accounts, use the **gcloud** command or API. You cannot use the conso y multiple target service accounts or source service accounts. For each network interface, the Cloud Console lists all of the firewall rules that apply to the interface and the rules that are actually being used by the interface. Firewall rules can mask other rules, so all of the rules that apply to an interface might not actually be used by the interface.

Firewall rules are associated and applied to a VM instances through a rule's target parameter. By viewing all of the applied rules, you can check whether a particular rule is being applied to an interface.

To view all of the firewall rules that apply to a specific network interface of a VM instance:

- 1. Go to the VM instances page in the Google Cloud Console and find the instance to view. <u>Go to the VM instances page</u> (https://console.cloud.google.com/compute/instances)
- 2. In the instance's more actions menu (
  - :

), select View network details.

- 3. If an instance has multiple network interfaces, select the network interface to view in the **Network interface details** section.
- 4. Click the **Firewall rules** tab to see all the rules that apply to the network interface, sorted by rule name.

Of the rules that apply to a network interface, the interface might not use all of them. Some rules might be overridden by a rule with a more specific range or a higher priority. By viewing the rules that are in use, you can quickly verify which IP ranges, protocols, and ports are open or closed to the instance.

To view the rules that are being used by a specific network interface of a VM instance:

- 1. Go to the VM instances page in the Google Cloud Console and find the instance to view. <u>Go to the VM instances page (https://console.cloud.google.com/compute/instances)</u>
- 2. In the instance's more actions menu (
  - :
  - ), select View network details.
- 3. If an instance has multiple network interfaces, select the network interface to view in the **Network interface details** section.
- 4. In the Network Analysis section, select the Ingress analysis or Egress analysis tab.

5. View the table, which is sorted from the most specific to least specific IP address range, to determine if traffic to or from a specific IP address is permitted.

You can inspect a firewall rule to see its name, applicable network, and <u>components</u> (/vpc/docs/firewalls#firewall\_rule\_components), including whether the rule is enabled or disabled.

You can enable logging for firewall rules to see which rule allowed or blocked which traffic. See <u>Using</u> <u>Firewall Rules Logging</u> (/vpc/docs/using-firewall-rules-logging) for instructions.

The diagram below demonstrates an example firewall configuration. The scenario involves a mynetwork that contains the following:.

- a subnet subnet1 with IP range 10.240.10.0/24
- a subnet subnet2 with IP range 192.168.1.0/24
- instance vm1 in subnet2 having tag webserver and internal IP 192.168.1.2
- instance vm2 in subnet2 having tag database and internal IP 192.168.1.3

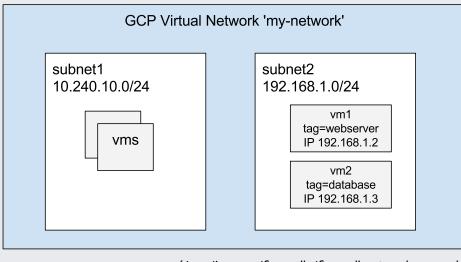

(/vpc/images/firewalls/firewall-network-example.svg) Sample network configuration (click to enlarge)

This example creates a set of firewall rules that deny all ingress TCP connections except connections destined to port 80 from subnet1.

1. Create a firewall rule to deny all ingress TCP traffic to instances tagged with webserver.

2. Create a firewall rule to allow all IPs in subnet1 (10.240.10.0/24) to access TCP port 80 on instances tagged with webserver.

1. Create a firewall rule to deny all egress TCP traffic.

2. Create firewall rule to allow TCP traffic destined to vm1 port 80.

Create a firewall rule that allows instances tagged with webserver to send egress TCP traffic to port 443 of a sample external IP address, 192.0.2.5.

Create firewall rule that allows SSH traffic from instances with tag database (vm2) to reach instances with tag webserver (vm1).

For additional information on service accounts and roles, see <u>Granting roles to service accounts</u> (/iam/docs/granting-roles-to-service-accounts).

Consider the scenario in the diagram below, in which there are two applications that are autoscaled through templates, a webserver application my-sa-web, and a database application 'my-sa-db". A Security admin wants to allow TCP flows on port 1443 from my-sa-web to my-sa-db.

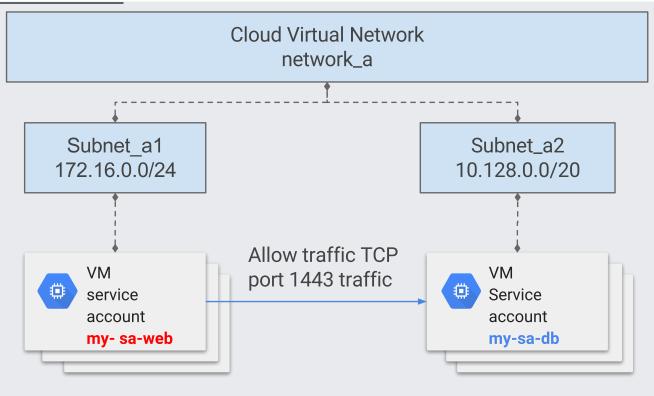

(/vpc/images/firewalls/firewall-service-accounts-example.svg) Using firewall rules with service accounts (click to enlarge)

The configuration steps, including the creation of the service accounts, is as follows:

1. A project EDITOR or project OWNER creates the service accounts

(/iam/docs/managing-service-accounts#creating\_a\_service\_account) **my-sa-web** and **my-sa-db**.

2. A project OWNER assigns the webserver developer web-dev@example.com a <u>serviceAccountUser</u> (/iam/docs/understanding-roles#service-accounts-roles) role for service account my-sa-web by setting an IAM policy.

 A project OWNER assigns the database developer "db-dev@example.com" a <u>serviceAccountUser</u> (/iam/docs/understanding-roles#service-accounts-roles) role for service account my-sa-db by setting an IAM policy.

4. Developer web-dev@example.com, which has the Instance admin role, creates webserver instance template and authorize instances to run as service account my-sa-web.

5. Developer db-dev@example.com, which has the Instance Admin role, creates the database instance template and authorize instances to run as service account my-sa-db.

6. Security admin creates the firewall rules using service accounts to allow traffic TCP:1443 from service account my-sa-web to service account my-sa-db.

You may see one of the following error messages:

• Should not specify destination range for ingress direction.

Destination ranges are not valid parameters for ingress firewall rules. Firewall rules are assumed to be ingress rules unless a direction of egress is specifically specified. If you create a rule that does not specify a direction, it will be created as an ingress rule, which does not allow a destination range. Also, source ranges are not valid parameters for egress rules.

• Firewall direction cannot be changed once created.

You cannot change the direction of an existing firewall rule. You have to create a new rule with the correct parameters, then delete the old one.

• Firewall traffic control action cannot be changed once created.

You cannot change the action of an existing firewall rule. You have to create a new rule with the correct parameters, then delete the old one.

 Service accounts must be valid RFC 822 email addresses. The service account specified in firewall rule must be an email address formatted per <u>RFC 822</u> (https://www.ietf.org/rfc/rfc0822.txt).

ServiceAccounts and Tags are mutually exclusive and can't be combined in the same firewall rule. You cannot specify both both service accounts and tags in the same rule.

If you cannot connect to a VM instance, check your firewall rules.

1. If you are initiating the connection from another VM instance, list the egress firewall rules for that instance.

- 2. Check if the destination IP is denied by any egress rules. The rule with the highest priority (lowest priority number) overrides lower priority rules. For two rules with same priority, the deny rule take precedence.
- 3. Check ingress firewall rule for the network that contains the destination VM instance.

Sample output. Your output will depend on your list of firewall rules

To see if a firewall rule is enabled or disabled, view the firewall rules details (#describe).

In the <u>Google Cloud Console</u> (https://console.cloud.google.com/), look for Enabled or Disabled under Enforcement.

In the gcloud command line tool output, look for the disabled field. If it says disabled:false, the rule is enabled and being enforced. If it says disabled: true, the rule is disabled.

Imagine that you add a new firewall rule to a VPC network, which allows traffic to a database server at 10.1.2.3 over tcp:1433. After you create the rule, you can check to see if it's being applied correctly on a particular instance. For more information, see <u>Listing firewall rules for a network</u> <u>interface of a VM instance</u> (#listing-rules-vm).

In the following example, the console lists the database-access rule in the **Egress analysis** tab for this VM instance, meaning 10.1.2.3 egress traffic on port 1433 is permitted. Other egress traffic in the 10.1.0.0/16 range is blocked due to the deny-database-subnet firewall rule.

| Network analysis |                     |                       |
|------------------|---------------------|-----------------------|
| ngress analysis  | Egress analysis     | Route analysis        |
| Destination      | Protocols and ports | Active firewall rules |
| 10.1.2.3/32      | ⊗ all<br>⊘ tcp:1433 | database-access       |
| 10.1.0.0/16      | 🚫 all               | deny-database-subnet  |
| 0.0.0.0/0        | 🥑 all               | Allow all             |
|                  |                     |                       |

(/vpc/images/firewalls/firewall-analysis.png) Permitted egress traffic for a VM instance (click to enlarge)

Ingress firewall rules that use source tags can take time to propagate. For details, see the <u>considerations</u> (/vpc/docs/add-remove-network-tags#considerations) that are related to source tags for ingress firewall rules.

• See the Firewall Rules Overview (/vpc/docs/firewalls) for an introduction to firewall rules